# **How to Change Wallpaper in Windows 10**

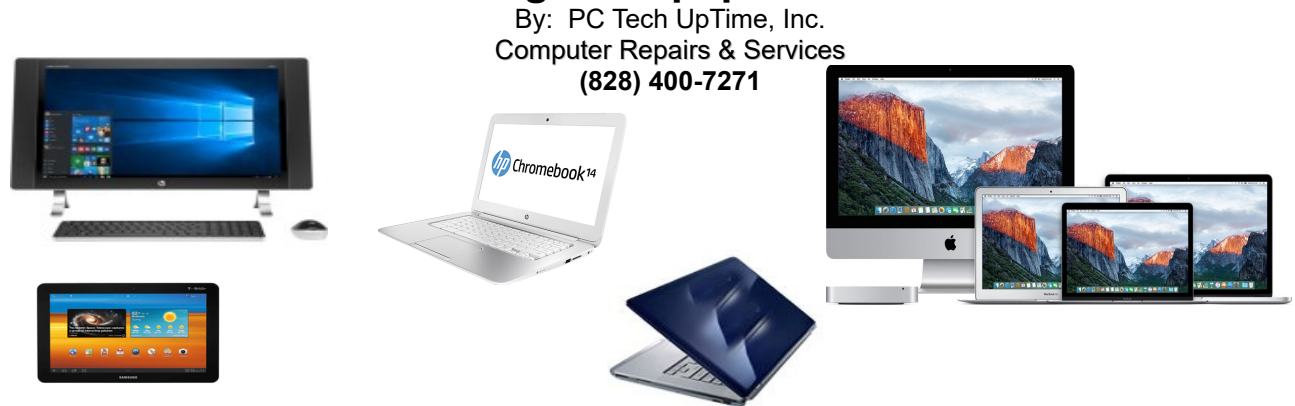

#### **Changing Windows 10 Wallpaper**

Customizing your computer desktop is just a few steps away...!

- Right-Click on a blank area of your computer desktop to brigh up a drop down menu.
- Choose **"Personalize"** at the bottom of that sub-menu.

A window will pop open named: **" Background"**. Look at the center of the window. It has two dropdown menus, *Background* and *Choose a Fit*. See below

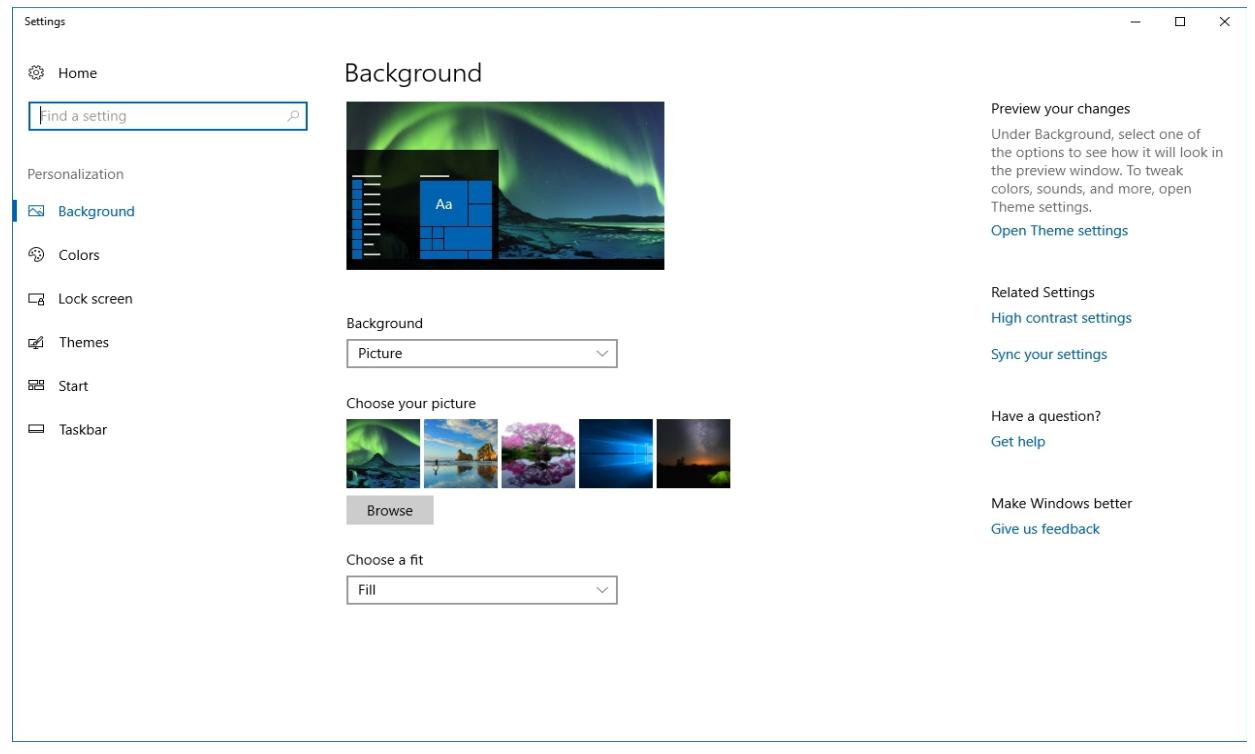

The first Drop-down menu,**"Background"** allows you to choose one of the following controls:

**==================================================================================**

**PC Tech UpTime, Inc. PC Tech UpTime, Inc. Email:** comment at pctechuptime.com P.O. Box 41, Maggie Valley, NC 28751 Office: (828) 400-7271

Copyright© 2006 – 2020 PC Tech UpTime, Inc. All rights reserved

# **How to Change Wallpaper in Windows 10**

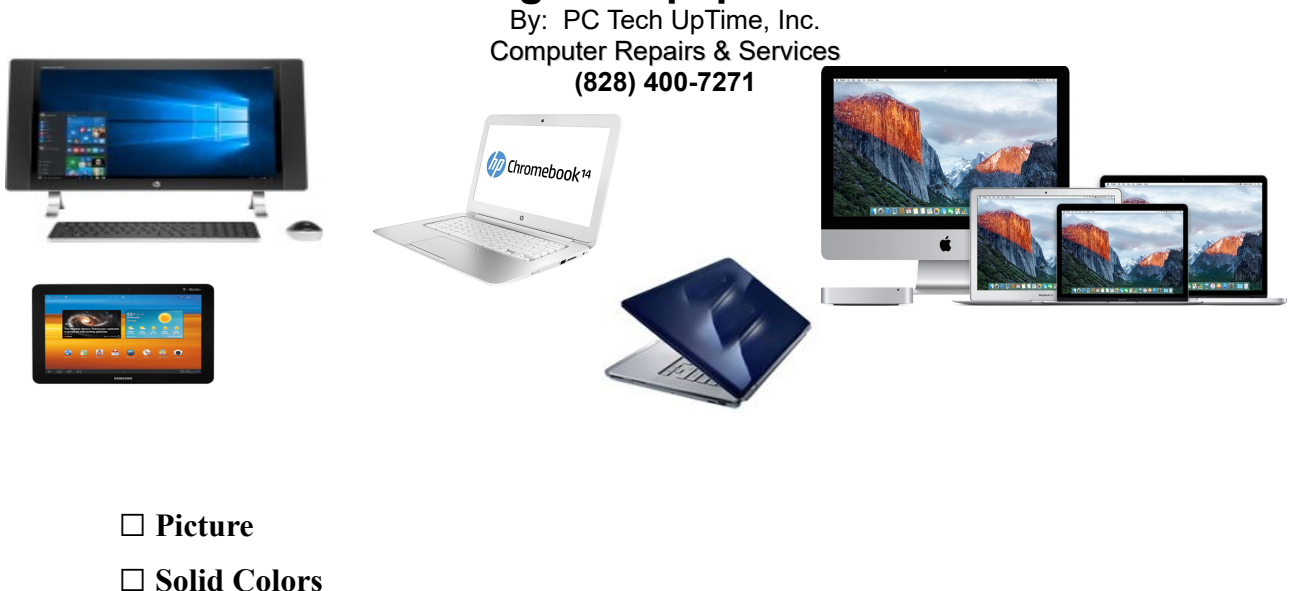

**□ Slide Show**

You can select one of the built-in pre-made images that are displayed, or:

□ You can also use the **"Browse"** button to find an image on your computer of your choice.

The next control is called: **"Choose a Fit"** drop-down box. There are six choice listed. These items change how the image is displayed. They are:

**□ Fill □ Fit □ Stretch □ Tile □ Center**

**□ Span**

Remember that using a low quality image and using the commands like "Stretched, or Fit" may cause your picture or image to be blurry and or distorted (out of proportion): this is a (height and width relationship). You can play around with these settings until you are satisfied with the results.

#### **Themes**

These are much more than just a picture. A theme adds sound, and color coordination of your Windows environment, the mouse pointer, and accent colors, and windows frames styles. Best of all many themes have motion which give the user a feeling of watching a live active view. A flowing river, ocean waves, wind and or some similar motion to give the feeling you are looking out a window, or perhaps like seeing a live action movie.

### **How to Change Wallpaper in Windows 10**

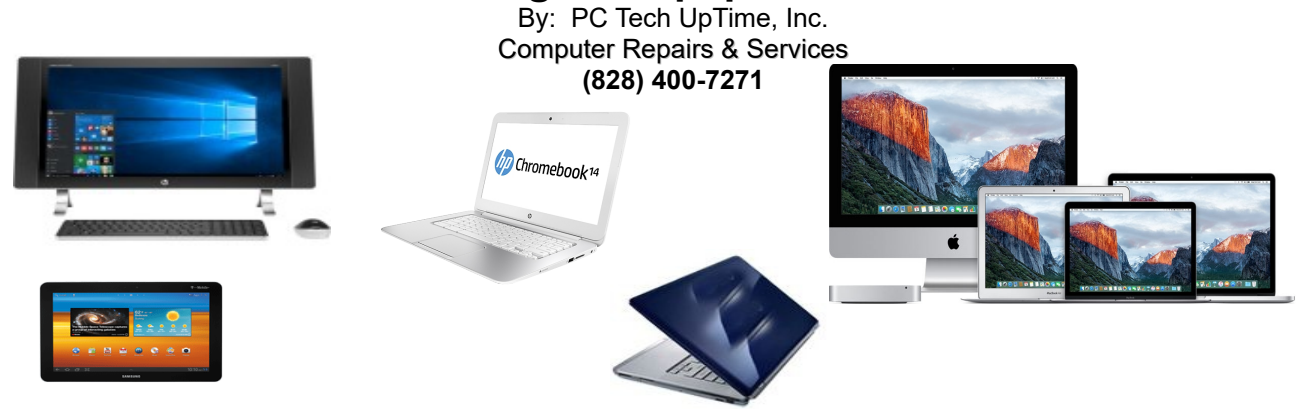

Themes are fun to use and can be changed rather easily without causing damage to your system settings. A special note: setting up either a **background image**, or a **theme** will require a proper shutdown of your computer in order for the computer to use those settings. When you re-start up your computer the next time your settings will be set.

I hope this helped!

- - - - - - -

Call us today to setup an appointment to review your situation and recommend what would fit into your budget, and needs. (828) 400-7271.

Check out our company website for a link page: <http://www.pctechuptime.com/security.html>Antivirus software <http://www.pctechuptime.com/backup.html>Backup Choices

info.pctechuptime.com

By: PC Tech UpTime, Technician

**==================================================================================**